## **UNIVERSITY COMMUNITY PLANNING GROUP**

## **Notice of Executive Committee Monthly Meeting**

## **Remote meeting via Zoom**

# **Meeting instructions on Agenda Page 2.**

**6:00 P.M. May 12, 2020, via Zoom**

- **5:45 0. Meeting available to join via Zoom.**
- **6:00 1. Call the Meeting to Order: Chris Nielsen, Chair.**
	- **2. Agenda: Call for additions / deletions: Adoption.**
	- **3. Approval of Minutes: March 10, 2020.**
	- **4. Welcome of new and re-elected board members and summary of election results.**
	- **5. Election of UCPG board Chair, Vice Chair, and Secretary, and Membership Secretary.**
	- **6. Announcements: Chair's Report and CPC Report.**
- **6:15 7. Presentations:**

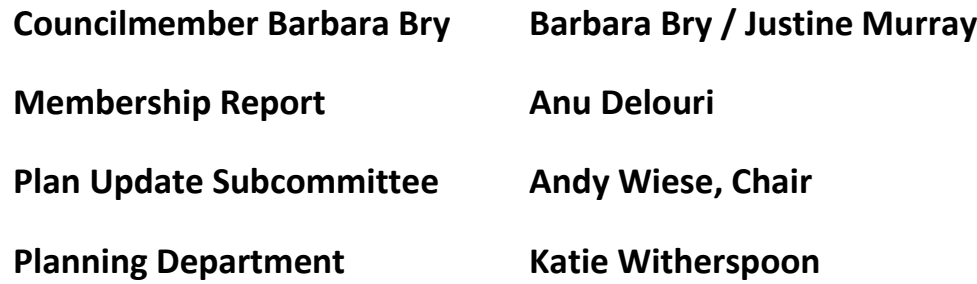

- **6:35 8. Public Comment: Non-Agenda Items (3-minute limit).**
- **6:50 9. Action Item: Costa Verde EIR Comment Letter. The Costa Verde Subcommittee has produced a draft comment letter. The UCPG will discuss, amend, and approve the EIR comment letter to the City.**

# **8:20 10. Adjournment: Next Meeting is June 9, 2020. This will most likely be by Zoom.**

# **To join the meeting, drag-and drop this URL into your browser or follow the link:**

### <https://us02web.zoom.us/j/88429480071?pwd=WUNSdHVqV1pXWFF6RC85eWdTWUkvQT09>

Meeting ID: 884 2948 0071 Password: 144621

**To dial in from your phone: Find your local number:**

#### <https://us02web.zoom.us/u/kdymTMGC06>

**and follow the directions given.**

**Meeting participants will initially be admitted into the meeting "waiting room". I will move participants from there to the meeting itself. Participants will be muted on entry, and will need to "raise their hands" to be recognized to speak. Thanks for your courtesy!**

**Some helpful hints:**

**Downloading the Zoom app to your device seems to give the best results. You may register for free and minimize the amount of follow-up email by choosing your email notification preferences.**

**The Participants button is at the bottom center of the Zoom video screen. Use this button to get both a list of participants and to expose the "Raise Hands" feature at the bottom.**

**Leave your device muted during the meeting; this helps keep extraneous background sounds from interfering with the meeting.**

**I will enable the meeting about 5:45. For those who have not used Zoom before in a formal meeting setting I will be available to help you test your meeting connection.**